# sfpeter.com

## new Trendnet TV-IP400W controller for Zoneminder 1.23.x Home AutomationJuly 31st, 2008

I've finally gotten around to rewriting my old Trendnet PTZ controller for Zoneminder 1.22.x to support the new API for Zoneminder 1.23.x. It includes all the dd features (moving the camera in horizontally, vertically, diagonally, and going to preset and home position) as well as a new bonus feature: move the camera simply by clicking a point in the live video that you want the camera to recenter on. This is not extremely accurate, but good enough for most uses, and faster than having to click an arrow 20 times.

Here's the basic steps on how to get this Trendnet TV-IP400/IV-IP400W driver to work in ZoneMinder:

- . Make sure you have indeed version 1.23.x. You can see this in the title of the main console window. If you are still using version 1.22.x, either upgrade your ZoneMinder or use my old driver.
- Download the driver file here, and store it in the right directory. For me (having compiled Zoneminder from source on ubuntu) that location is /usr/local/perl/5.8.8 /ZoneMinder/control. If that location doesn't exist on your system, you can do a search for another camera driver such as Visca.pm and store the TVIP400.pm file in the same location.
- Create a new camera for your TV-IP400 if you haven't already done so. The source tab looks something like this:

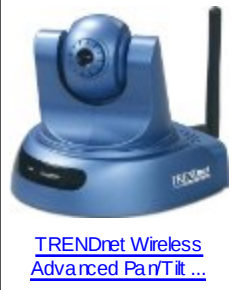

TRFNDnet **Best Price \$163.99** or Buy New \$190.99 Buy amazon.com

Privacy Information

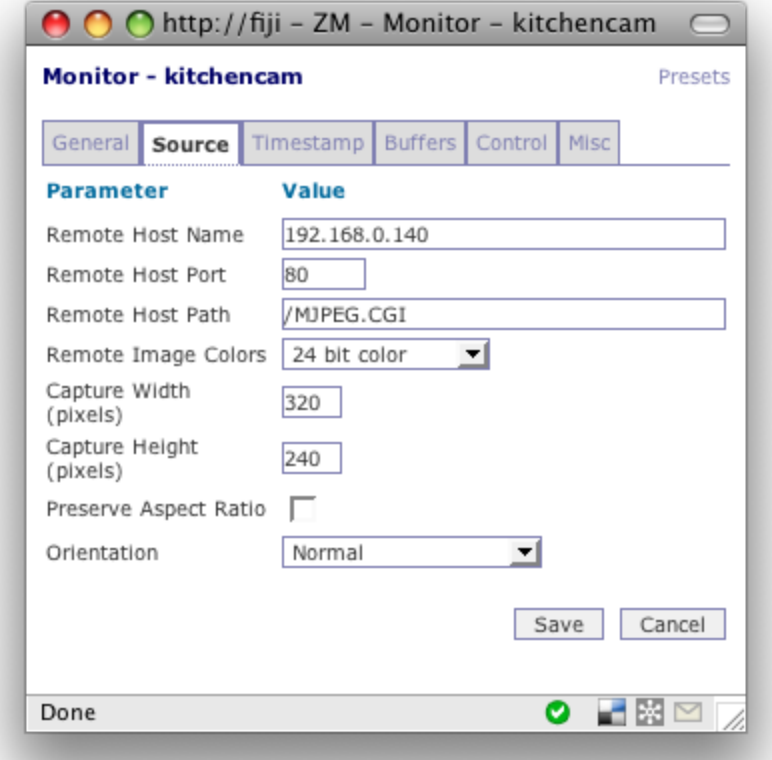

Make sure you change the IP address and port num ber if necessary. You will need to m ake sure that access control is turned off by the way.

If you had enabled the ZM\_OPT\_CONTROL setting in the system options screen, you will also see a control tab in the cam era config window. This tab should look like this:

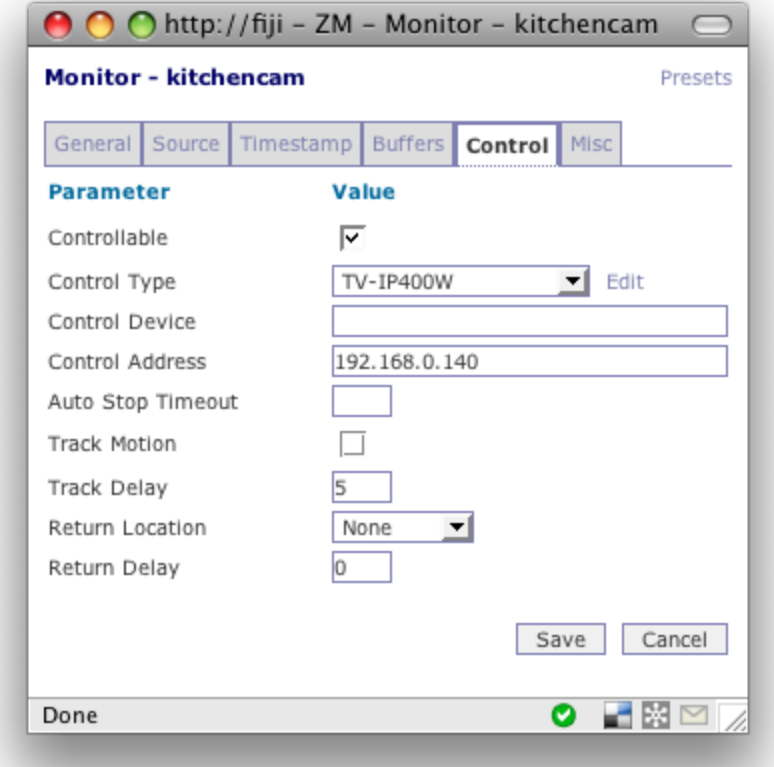

Again, m ake sure you set the correct IP address (the same as what you set in the source tab). You won't have a TV-IP400 option yet in the Control Type dropdown, so click on 'edit' there and let's create one.

In the Control Capabilities window, click 'Add New Control'. Then set the settings in the Main and Move tabs as follows:

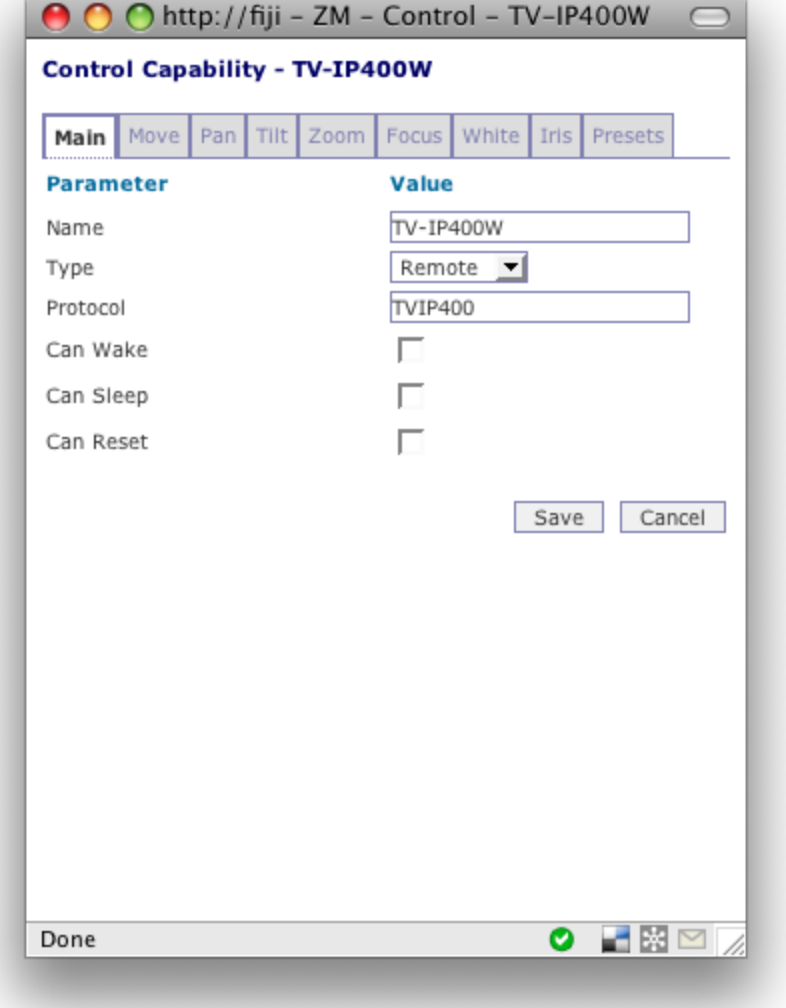

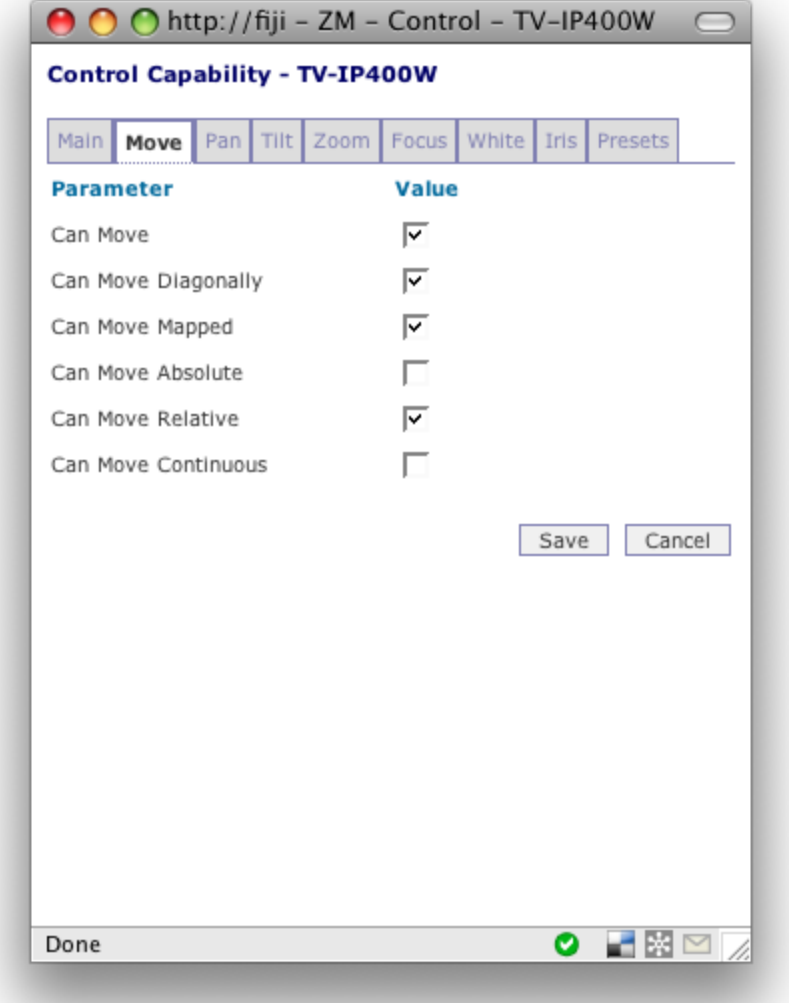

In the Pan tab, only check the 'Can Pan' option and leave the rest blank. In the Tilt tab, only check the 'Can Tilt' option.

All options in the Zoom , Focus, White and Iris tabs can be left blank since none of these features are supported.

The Presets tab should be set as follows:

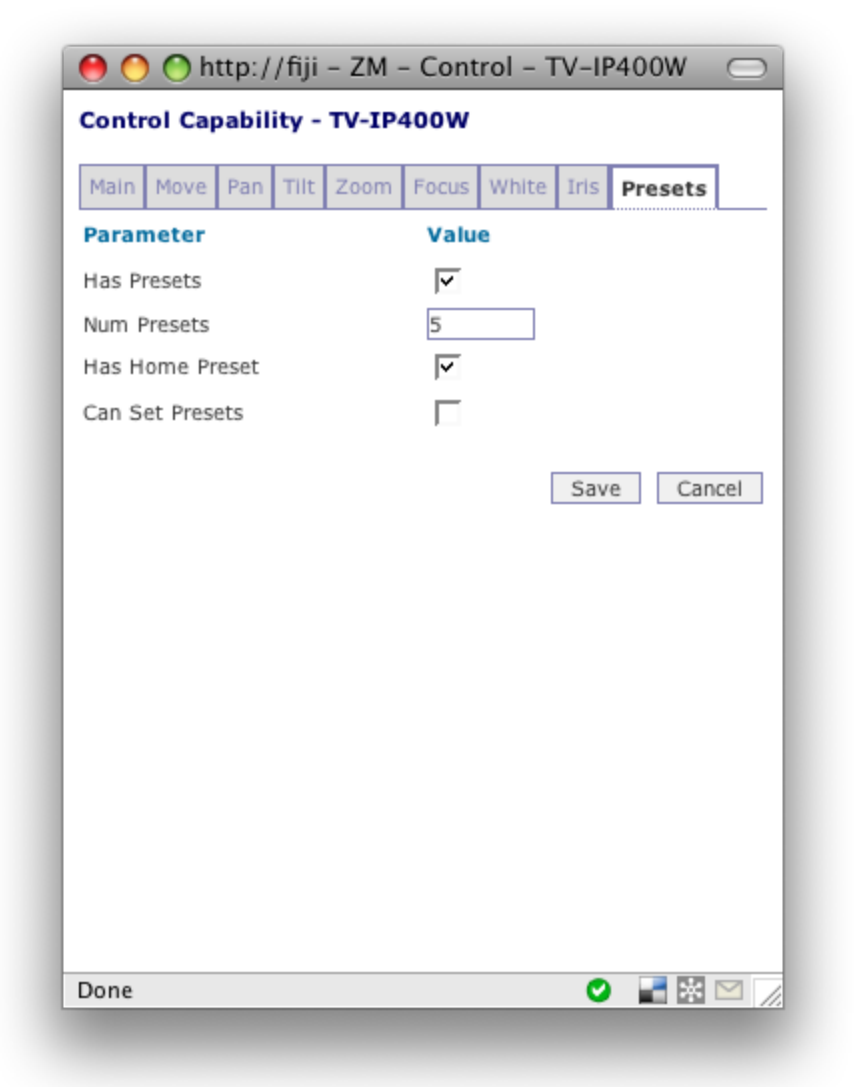

Though you can't actually set presets through ZoneMinder, you can m ove the cam era to presets that you've configured through the Trendnet web interface. I'm only using 5 presets but I believe you could access all 24 presets that the Trendnet supports.

That's all! Save the configuration, and give your new controllable cam era a spin in ZoneMinder. Let m e know how you like it.

*Thanks to Armando Oritz for his help in testing this driver.* 

#### **sfpeter.com » Blog Archive » Controlling the T rendnet T V-IP4 00W camera with ZoneMinder** Says: 1.

July 31st, 2008 at 12:17 am

[...] Update (7/18/08): this driver and instructions work for ZoneMinder 1.22.x only, see my update for ZM 1.23.x support. […]

2. **Brian Huntsbarger** Says:

### September 22nd, 2008 at 9:14 am

I am unable to get a screen other than black on the video input. Does this have to do with ffm peg? Ive tried other distros/reloading/livecd. Still the sam e. I have the TV-IP400 and upgraded it to latest firm ware also. Am i missing som ething?

#### **peter** Says: 3.

## September 22nd, 2008 at 9:25 am

if you don't get any video, you m ight want to try disabling the option ZM\_NETCAM\_REGEXPS in the option panels. This apparently fixed the issue for several other people in the ZoneMinder forum s.

#### **Brian Huntsbarger** Says: 4.

## September 22nd, 2008 at 11:28 am

Sorry to be a pest. I believe i have all the other bugs worked out but the control doesnt work. I have the file in the correct location and ran chm od 775 on the file. At a loss it doesnt work via clicking arrows or the im age.

Thanks a ton for your help. :)

#### **Peter** Says: 5.

## September 22nd, 2008 at 12:16 pm

are you seeing the controls in the ZM video page at all? If so, double check that you have access control turned off on your TV-IP400. If you set all the properties as I'm suggesting above it should work. Actually, just went through my notes and remembered that I had to install PHP::Serializ ation (with CPAN) on my Ubuntu distro. Appeared to be a new dependency required for the latest ZM. So double check that you have that lib installed, and check your log files for any specific error m essages…

#### **Gaston Mancilla** Says: 6.

October 10th, 2008 at 5:41 am

This control work with TV-IP422W model?

#### **peter** Says: 7.

## October 15th, 2008 at 1:36 pm

No it doesn't, as it's running com pletely different firm ware. There's a thread on the Zonem inder forum s about this cam era though: http://www.z onem inder.com /forum s/viewtopic.php?p=42758& sid=598875ff3a87d15ba62379ca4b0b99c4